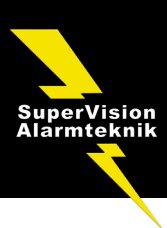

# Tilkobling og frakobling af systemet

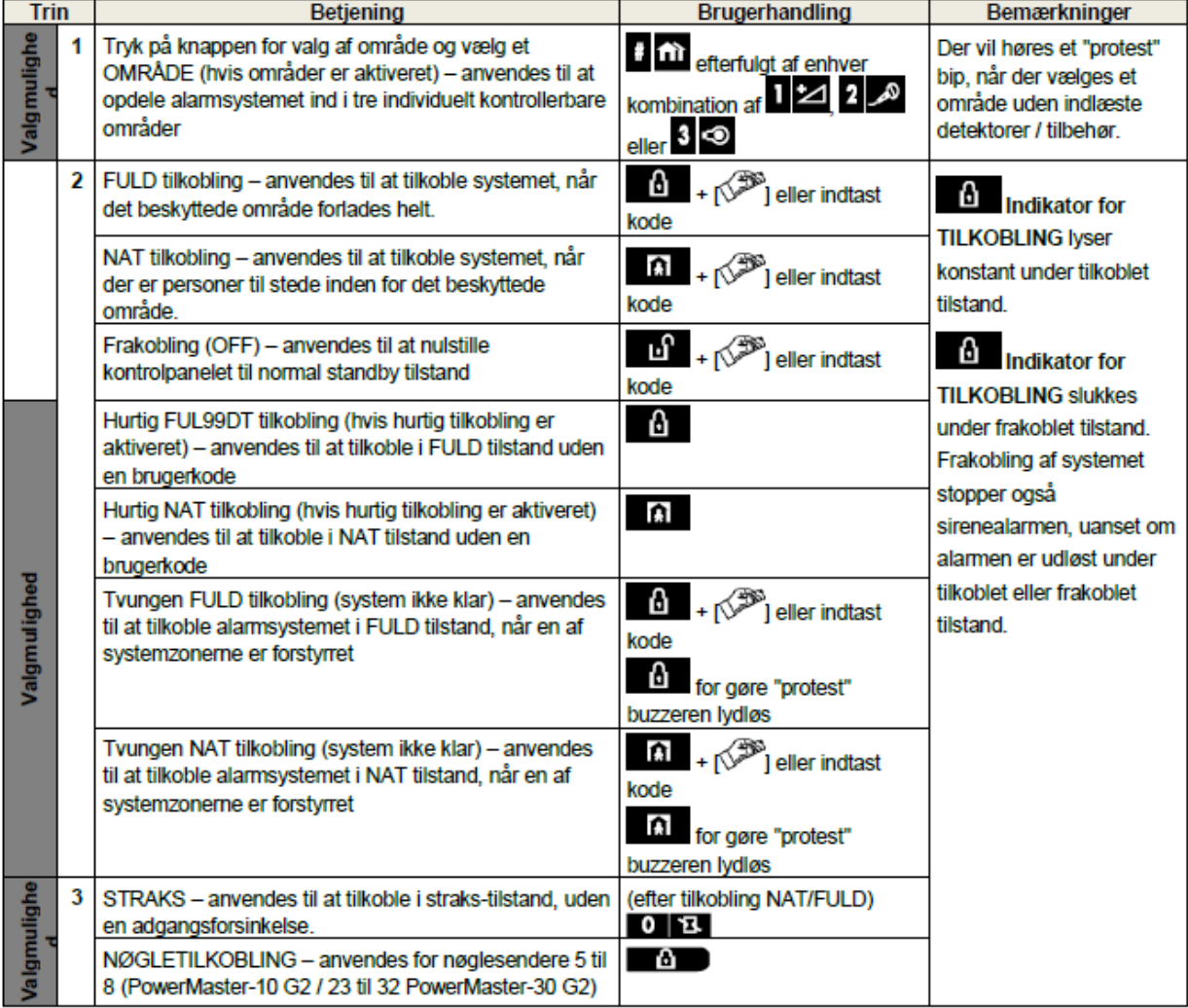

Bemærk: Fabrikkens standard masterbrugerkode er 1111. Koden er ikke påkrævet, hvis installatøren har tilladt hurtig tilkobling. Skift straks fabrikkens standardkode til en hemmelig kode med det samme (se Kapitel 6, afsnit B.4 i brugervejledningen til PowerMaster-10/30 G2).

## **Første alarmer**

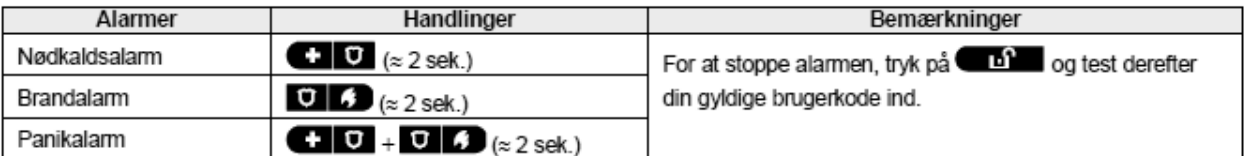

# Forberedelse til tilkobling

Inden tilkobling, sørg for at der vises KLAR.

TT:MM KLAR Dette indikerer, at alle zoner er sikret og du kan tilkoble systemet som ønsket.

Hvis mindst en zone er åben (forstyrret) vil displayet vise:

TT: MM Ikke KLAR Dette indikerer, at systemet ikke er klar for tilkobling og i de fleste tilfælde, at en eller flere zoner ikke er sikret. Det kan dog også betyde, at der er en uløst tilstand, såsom en bestemt fejltilstand, jamming mv., afhængigt at systemopsætningen.

# **PowerMaster-10 G2** Hurtig brugerveiledning

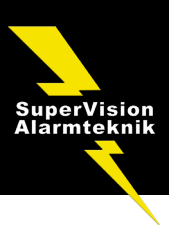

For at se åbne zoner, klik på <sup>Clok</sup>. Detalier og placering af den første åbne zonedetektor (normalt en åben dør eller vinduesdetektor) vises. For at rette den åbne zone, skal detektoren findes og sikres (luk døren eller vinduet) – se

"enhedsfinder" nedenfor. Hvert klik på <sup>010%</sup> vil vise en anden åben zone eller fejlindikation. Det anbefales kraftigt, at rette den åbne zone(r), og derved nulstille systemtilstanden til "klar for tilkobling". Hvis du ikke ved hvordan dette gøres, kontakt din installatør.

Bemærk: For at forlade ethvert trin og komme tilbage til "KLAR" displayet, klik på

Enhedsfinder: PowerMaster systemet har en effektiv enhedsfinder, der hiælper dig til at identificere åbne eller fejlramte enheder indikeret på LCD-displayet. Når LCD'et viser en åben eller fejlramt enhed. vil LED'en på den respektive enhed blinke som indikation for "det er mig". "Det er mig" indikationen vil vises på enheden inden for maks. 16 sekunder og vil vare så længe som LCD'et viser enheden.

## Zone omgåelsesskema

Omgåelse gør det muligt kun at tilkoble en del af systemet og på samme tid tillade fri bevægelse for personer inden for bestemte zoner, når systemet er tilkoblet. Det anvendes også til midlertidigt at fierne zoner med servicefeil, der kræver reparation eller til at deaktivere en detektor, hvis du f.eks. er ved at dekorere et lokale.

Du kan indstille zone omgåelsesskemaet til f.eks., at rulle gennem oversigten af registrerede (indlæste) detektorer i dit PowerMaster system og til at omgå (deaktivere) fejlramte eller forstyrrede detektorer (enten KLAR eller IKKE-KLAR) eller til at nulstille (genaktivere OMGÅEDE zoner detektorer).

Når du har indstillet et omgåelsesskema, kan du anvende følgende 3 valgmuligheder:

- Hurtigt nulstille en omgået zone, f.eks. for at genaktivere den omgåede zone se Kapitel 6, afsnit B.1 i PowerMaster-10/30 G2 brugerveiledning.
- Hurtigt gennemse de omgåede zoner se Kapitel 6, afsnit B.2 i PowerMaster-10/30 G2 brugerveiledning.
- Gentag (genkald) det sidst anvendte zone omgåelsesskema se Kapitel 6, afsnit B.3 i PowerMaster-10/30 G2 brugervejledning.

### **Hændelsesbesked via telefon**

PowerMaster kan programmeres til selektiv afsendelse af hændelsesbeskeder til private telefonabonnenter - se Kapitel 6, afsnit B.11 i PowerMaster-10/30 G2 brugervejledning.

#### PowerMaster-10 G2 kontrolpaneler

I tilfælde af alarm, vil følgende tale-signal sendes til private telefoner ved hændelsesrapportering:

- **BRAND: ON ON ON pause.... (---------------).**  $\overline{a}$
- **INDBRUD: ON konstant (** ...).  $\star\star\star$
- NØDKALD: 2-tonet sirene; som en ambulance.

For at stoppe alarmbeskeden - tryk på "2" på din telefons tastatur. Alarmlyden vil stoppe med det samme.

### PowerMaster-30 G2 kontrolpaneler

Når den opkaldte part svarer et opkald fra PowerMaster-30, vil denne høre en talebesked bestående af "husidentiteten" og den hændelsestype, der er opstået.

Den kaldte part kan bekræfte beskeden ved at trykke på en knap på telefonens tastatur, som følgende.

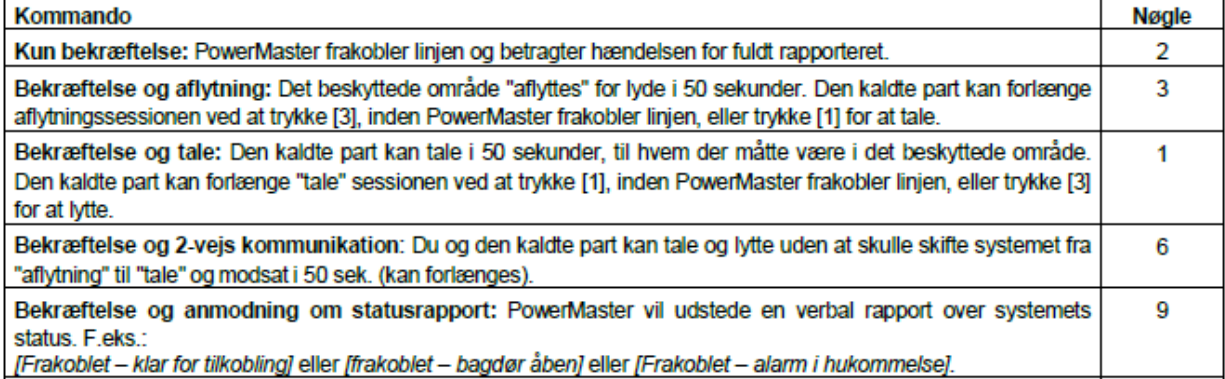